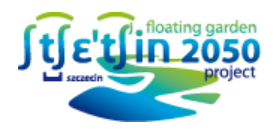

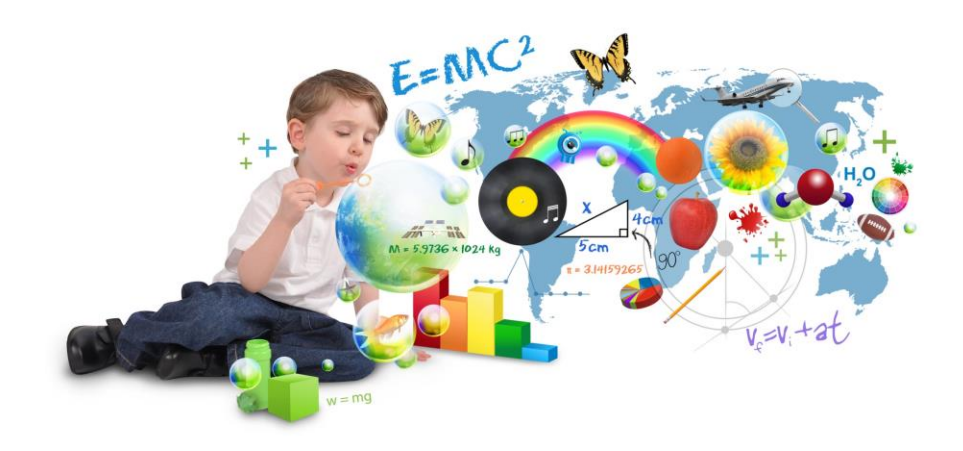

# **Portal Edukacyjny**

# **przykład CRM i BIG DATA w SMART CITY**

**Luboradza, 18-19 września 2014 r.**

*Ewa Szynkowska*

*Urząd Miasta Szczecin, 2014r.*

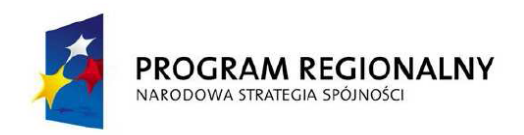

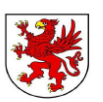

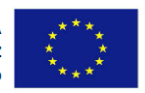

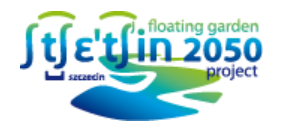

### **PORTAL EDUKACYJNY:**

**Program Regionalny** dla rozwoju Pomorza Zachodniego

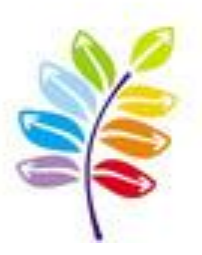

Projekt współfinansowany przez Unię Europejską ze środków Europejskiego Funduszu Rozwoju Regionalnego w ramach Regionalnego Programu Operacyjnego Województwa Zachodniopomorskiego na lata 2007-2013.

Oś Priorytetowa 3 "Rozwój społeczeństwa informacyjnego"

Działanie 3.2 "Rozwój systemów informatycznych i usług"

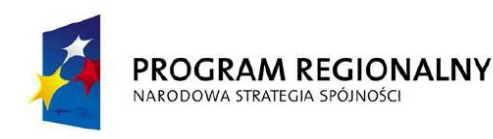

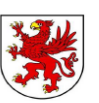

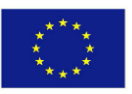

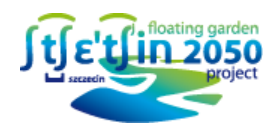

### **PORTAL EDUKACYJNY:**

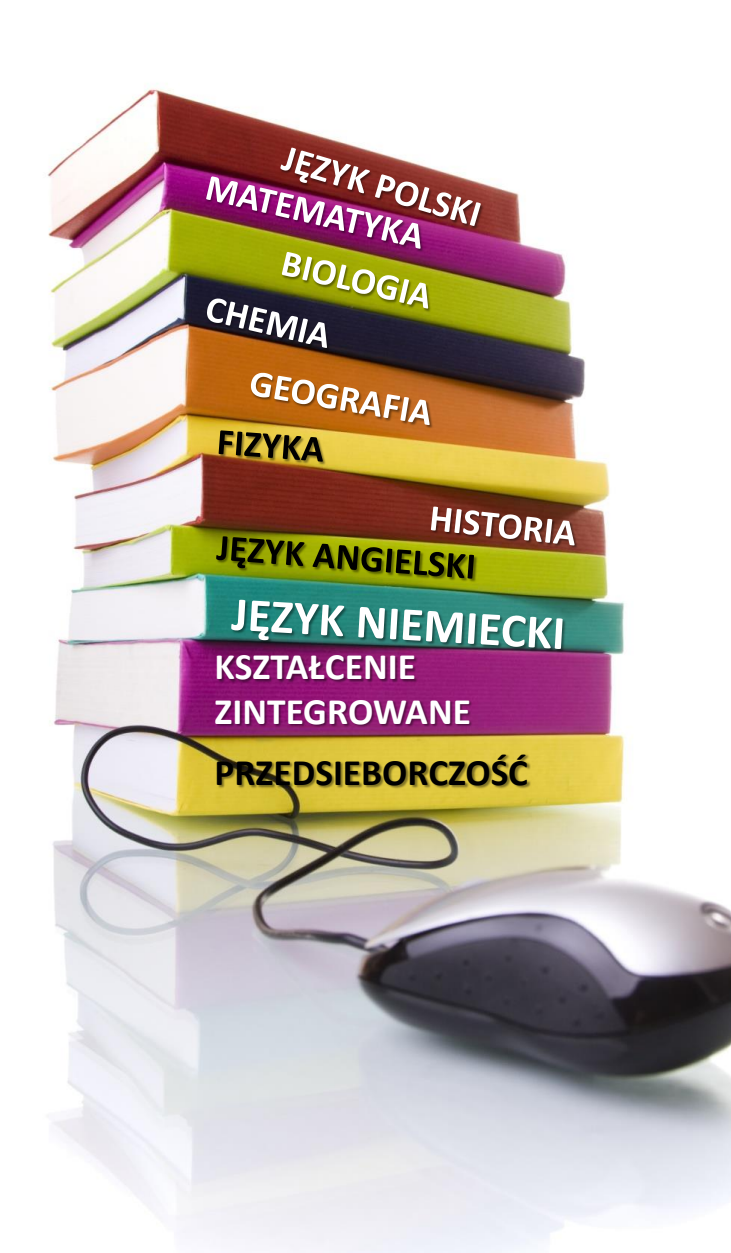

- EFEKTYWNE NARZĘDZIE WSPIERAJĄCE OŚWIATĘ,
- **√ KOMPENDIUM NIEZBĘDNEJ** WIEDZY DLA RÓŻNYCH GRUP (UCZEŃ, RODZIC, NAUCZYCIEL, OSOBY ZARZĄDZAJĄCE OŚWIATĄ),
- **√ NOWOCZESNE NARZĘDZIE** ROZWIJAJĄCE SPOŁECZEŃSTWO INFORMACYJNE.

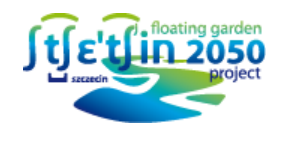

### **FUNKCJE PORTALU EDUKACYJNEGO:**

- korzystanie z nowoczesnych i atrakcyjnych materiałów edukacyjnych,
- korzystanie z funkcji wspomagających zarządzanie oświatą na różnych poziomach, wymiany informacji i komunikacji grup interesariuszy projektu,
- dostęp do informacji o rekrutacji, o bibliotekach, aktualnościach w edukacji, prawie oświatowym, o instytucjach oświatowych itp.

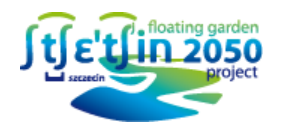

### **UŻYTKOWNICY**

Dostęp do zasobów cyfrowych będą posiadali użytkownicy zdefiniowani jako:

- **UCZEŃ** osoba ucząca się w szkole publicznej w Szczecinie, mająca status ucznia w systemie, który przyznawany jest za pośrednictwem jednostki szkolnej, do której uczęszcza.
- **NAUCZYCIEL** pracownik jednostki oświatowej w Szczecinie, status i dostęp przyznaje dyrektor jednostki, w której dana osoba jest zatrudniona.
- **RODZIC** profil i status generowany automatycznie wraz z kontem typu Uczeń.
- **DYREKTOR** status nadawany przez jednostkę mianującą na tą funkcję, uprawniony do zdefiniowania Administratora szkolnego i nadzoru na danymi jednostki.
- **ZARZADZANIE OŚWIATĄ** urzędnik jednostki pracujący w jednostce zarządzającej oświatą.

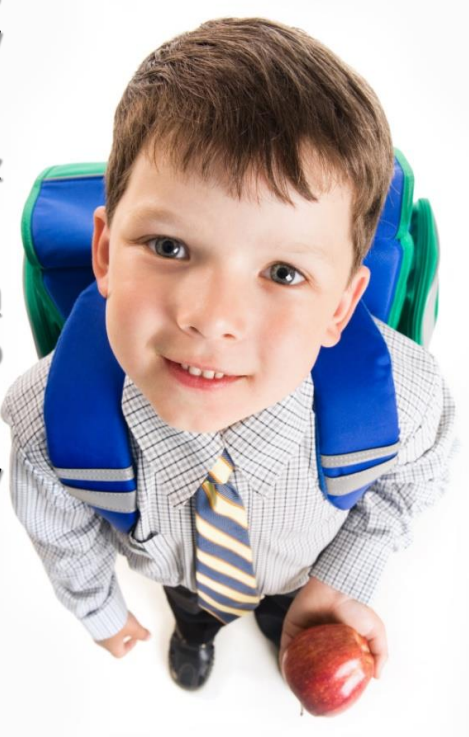

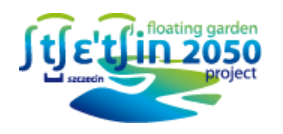

### DOSTĘP BEZ **LOGOWANIA**

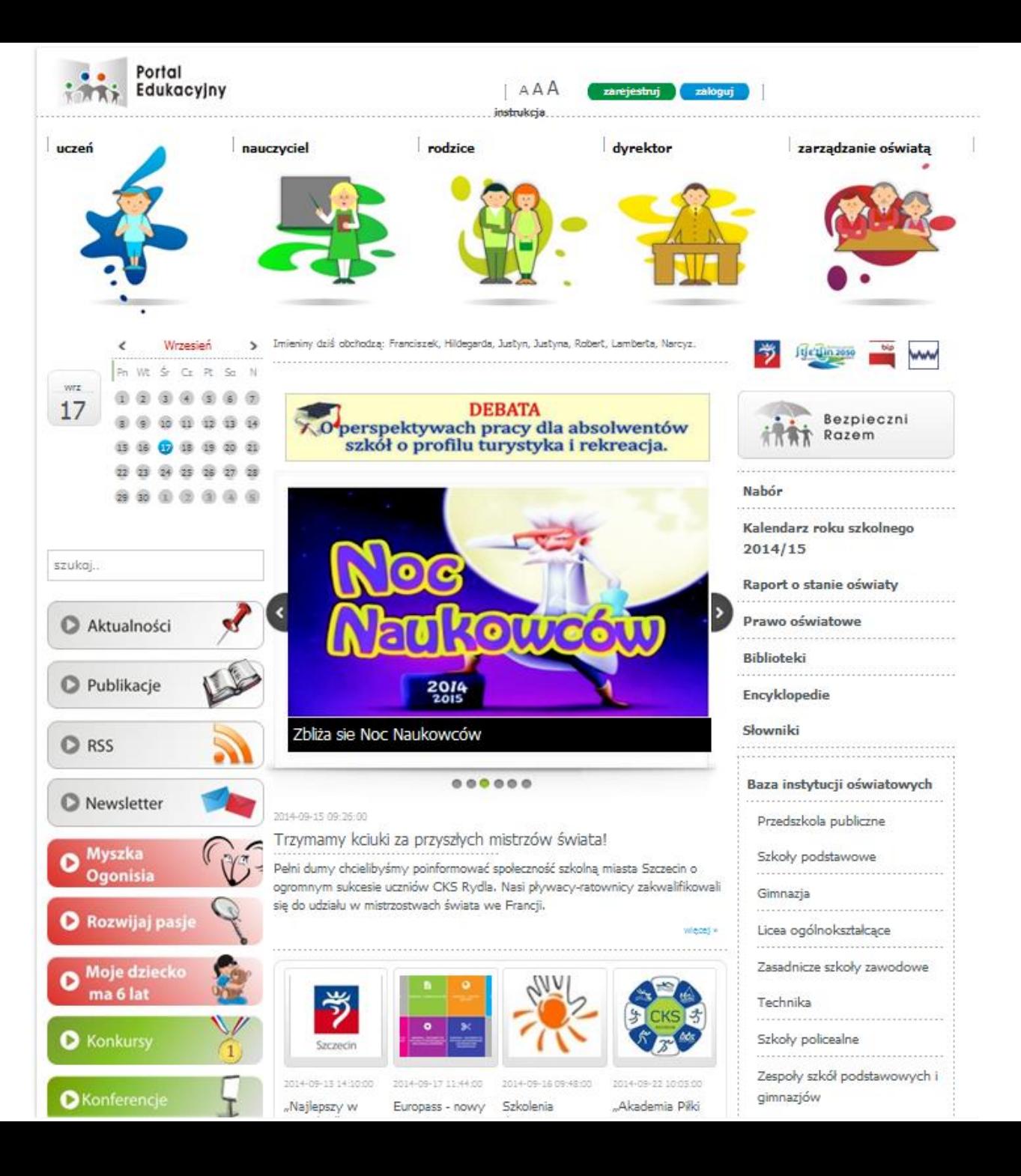

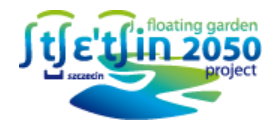

### **ZAKŁADKA UCZEŃ**

W tej zakładce użytkownik znajdzie podstawowe informacje na temat możliwości rozwoju.

Główna grupa odbiorców serwisu to uczniowie i osoby związane ze sferą ucznia.

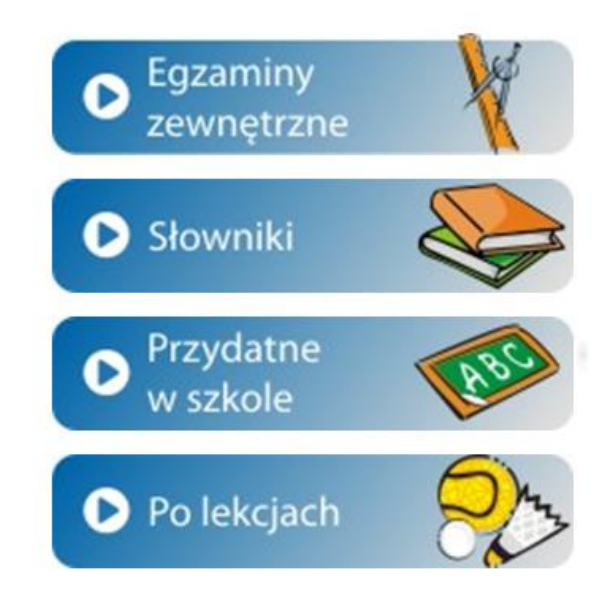

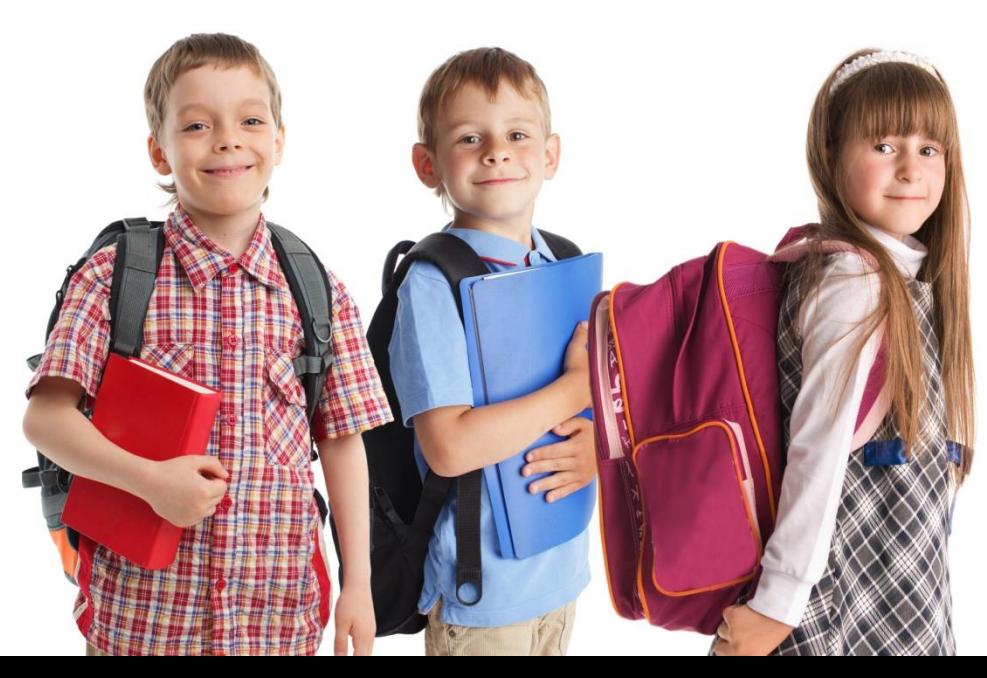

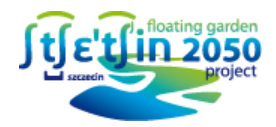

### **ZAKŁADKA NAUCZYCIEL**

Zakładka zawiera informacje nt. aktualności związanych z zawodem nauczyciela, doskonalenia zawodowego oraz materiały wspierające pracę nauczyciela.

Grupą docelową portalu są przede wszystkim nauczyciele (również przyszli nauczyciele).

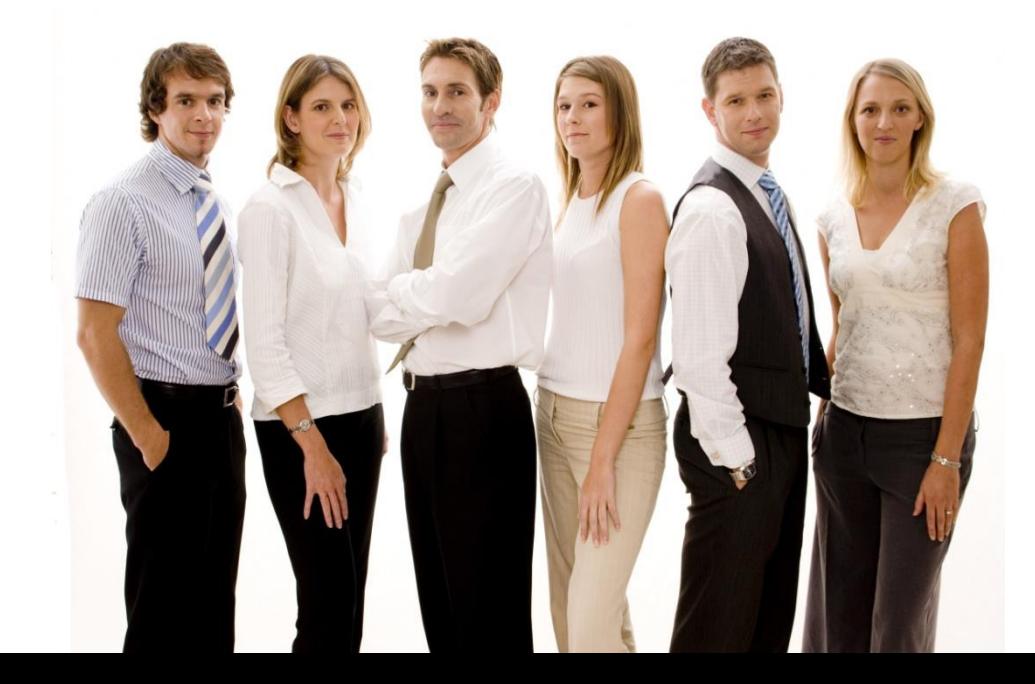

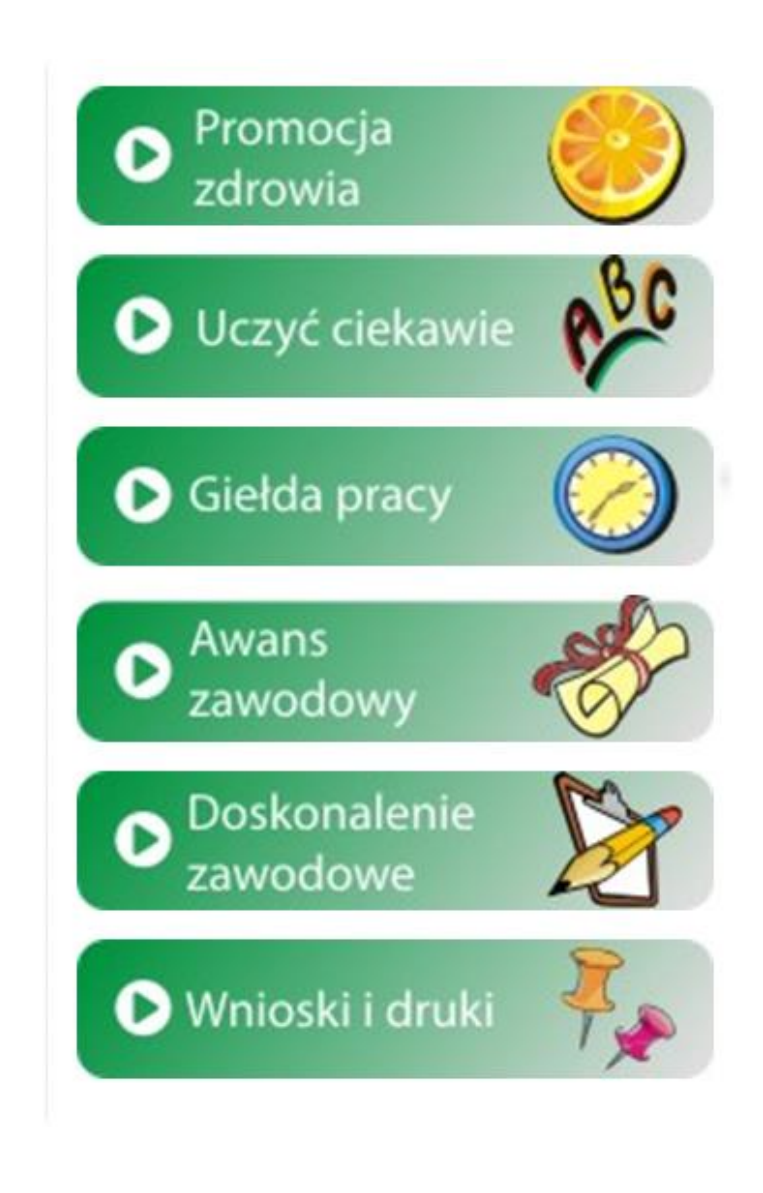

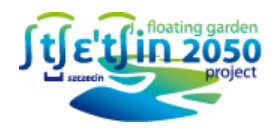

### **ZAKŁADKA RODZIC**

Portal informacyjny dla rodzica, opiekuna ucznia.

Użytkownik otrzyma kompletną informację nt. stypendiów, promocji zdrowia, pomocy materialnej i informacji dot. problemów z dzieckiem.

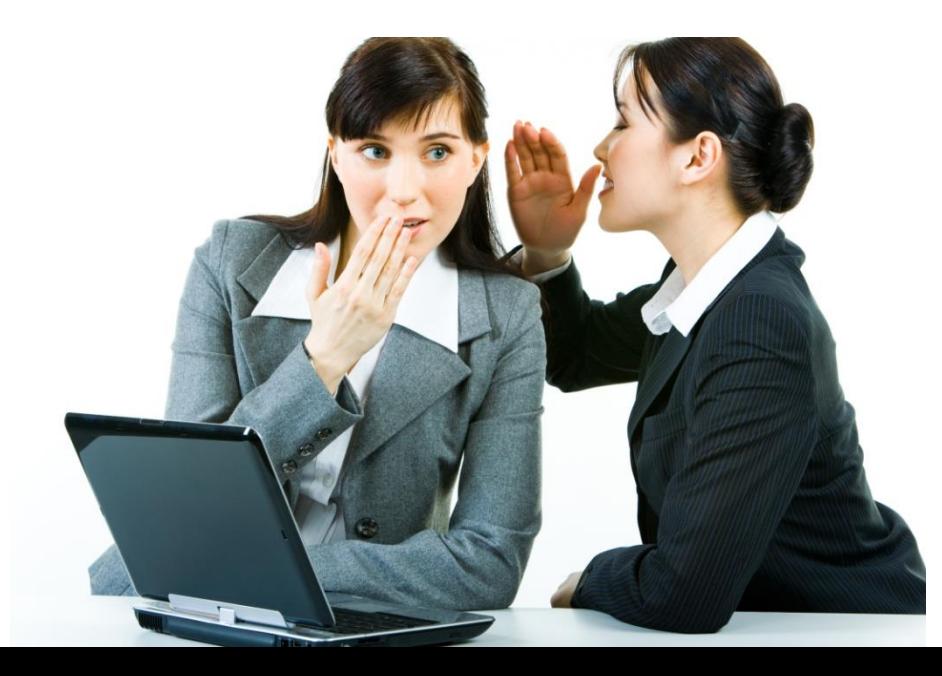

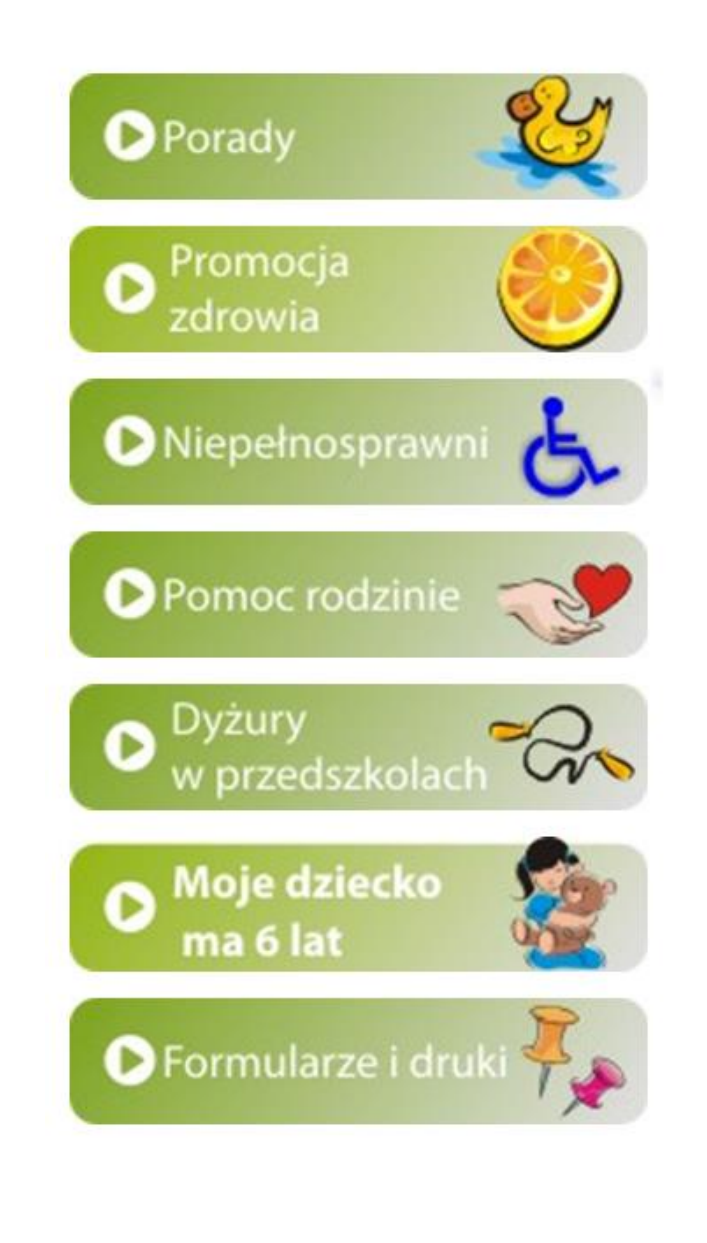

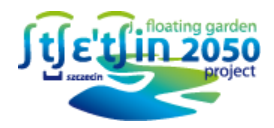

### **ZAKŁADKA DYREKTOR**

Głównymi użytkownikami tej zakładki są dyrektorzy i osoby pełniące funkcje kierownicze w jednostkach oświatowych. Zadaniem tej części jest wspomaganie pracy Dyrektora.

Z portalu korzystać równieżpracownicy jednostek edukacyjnych chcący zaznajomić się z zadaniami kadry kierowniczej.

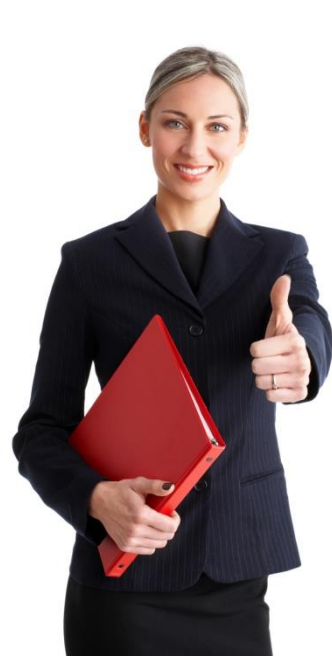

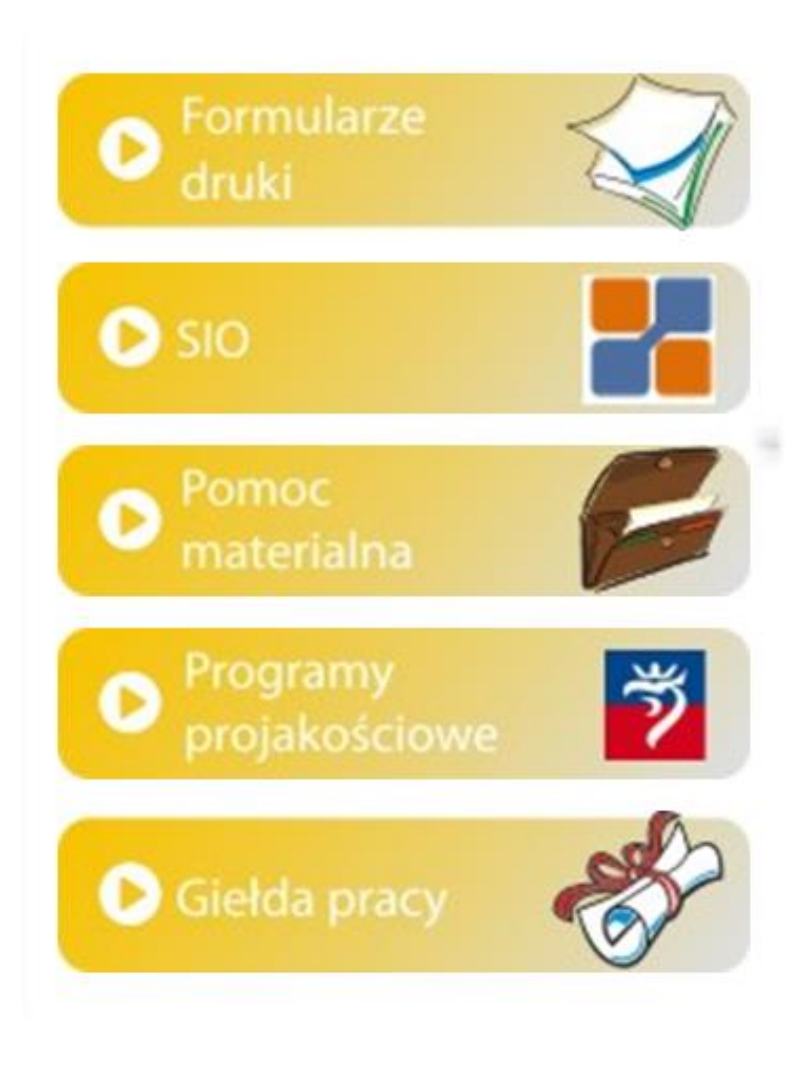

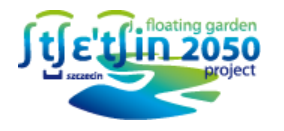

### **PORTAL INFORMACYJNY**

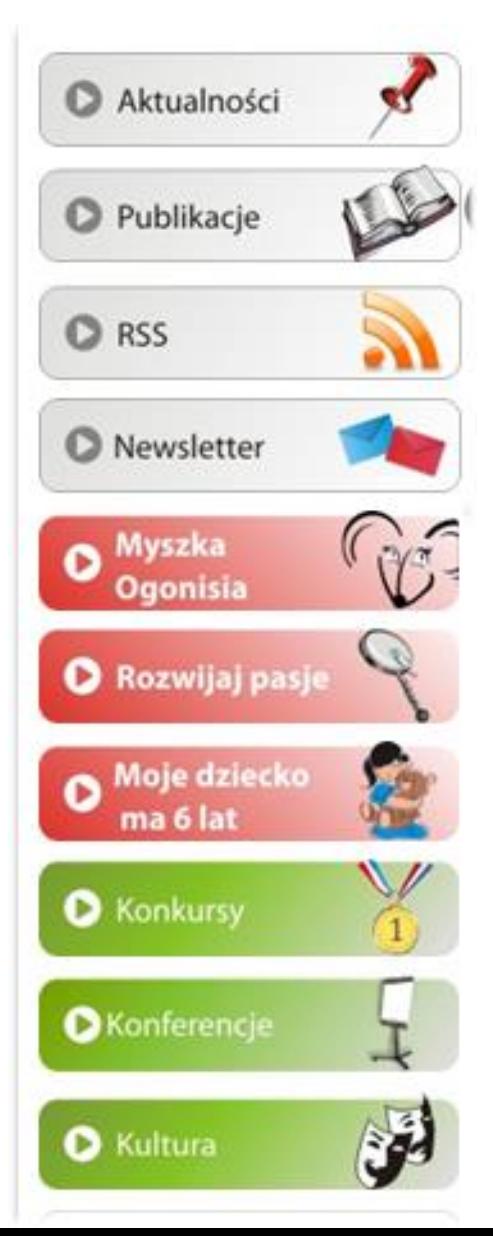

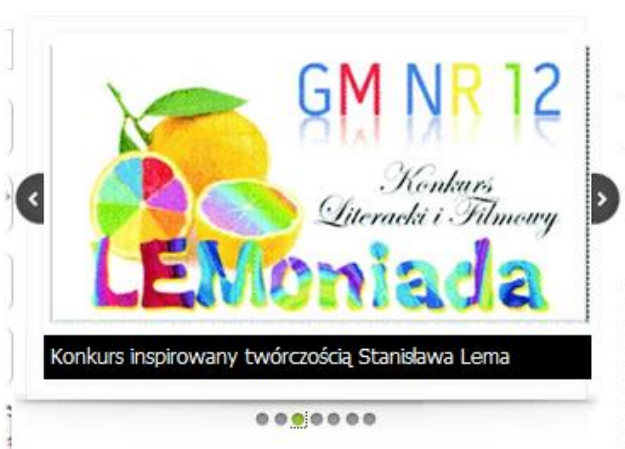

2014-09-15 14:10:00

"Najlepszy w zawodzie" – rozstrzygniecie konkursu

22 sierpnia br. został rozstrzygnięty konkurs "Najlepszy w zawodzie". Jego celem było wyłonienie najlepszych uczniów, kształcących się w jednym z 6 obszarów szkolnictwa zawodowego. Wśród laureatów znalazło się aż 13 uczniów ze Szczecina.

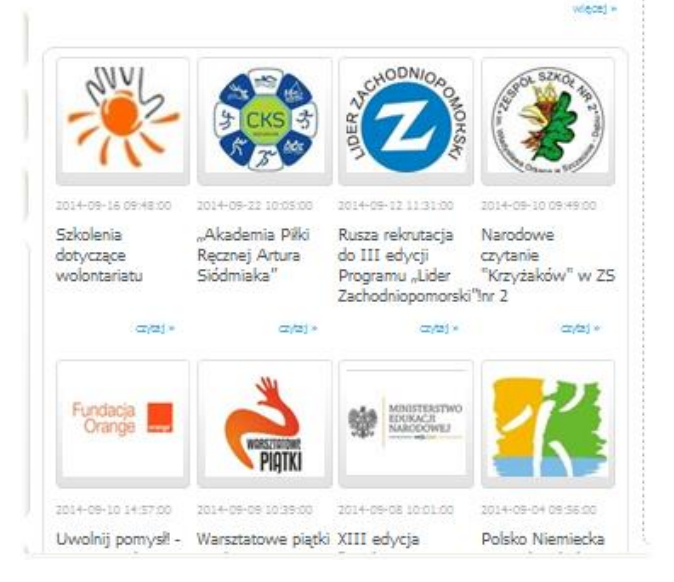

#### Nr 6/2014

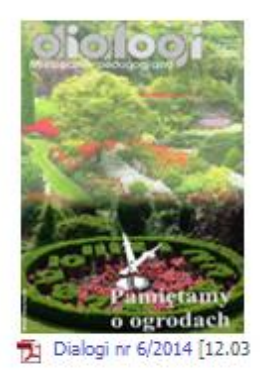

#### Nr 5/2014

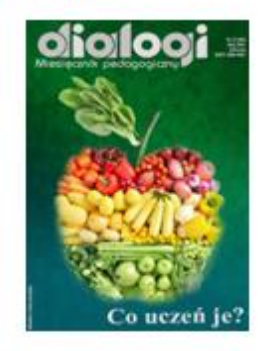

1 Dialogi nr 5/2014 [9.68 M]

#### Nr 4/2014

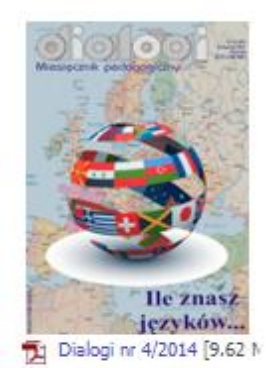

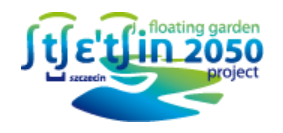

## **PROJEKT MYSZKA OGONISIA**

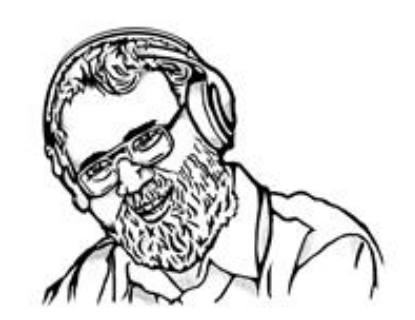

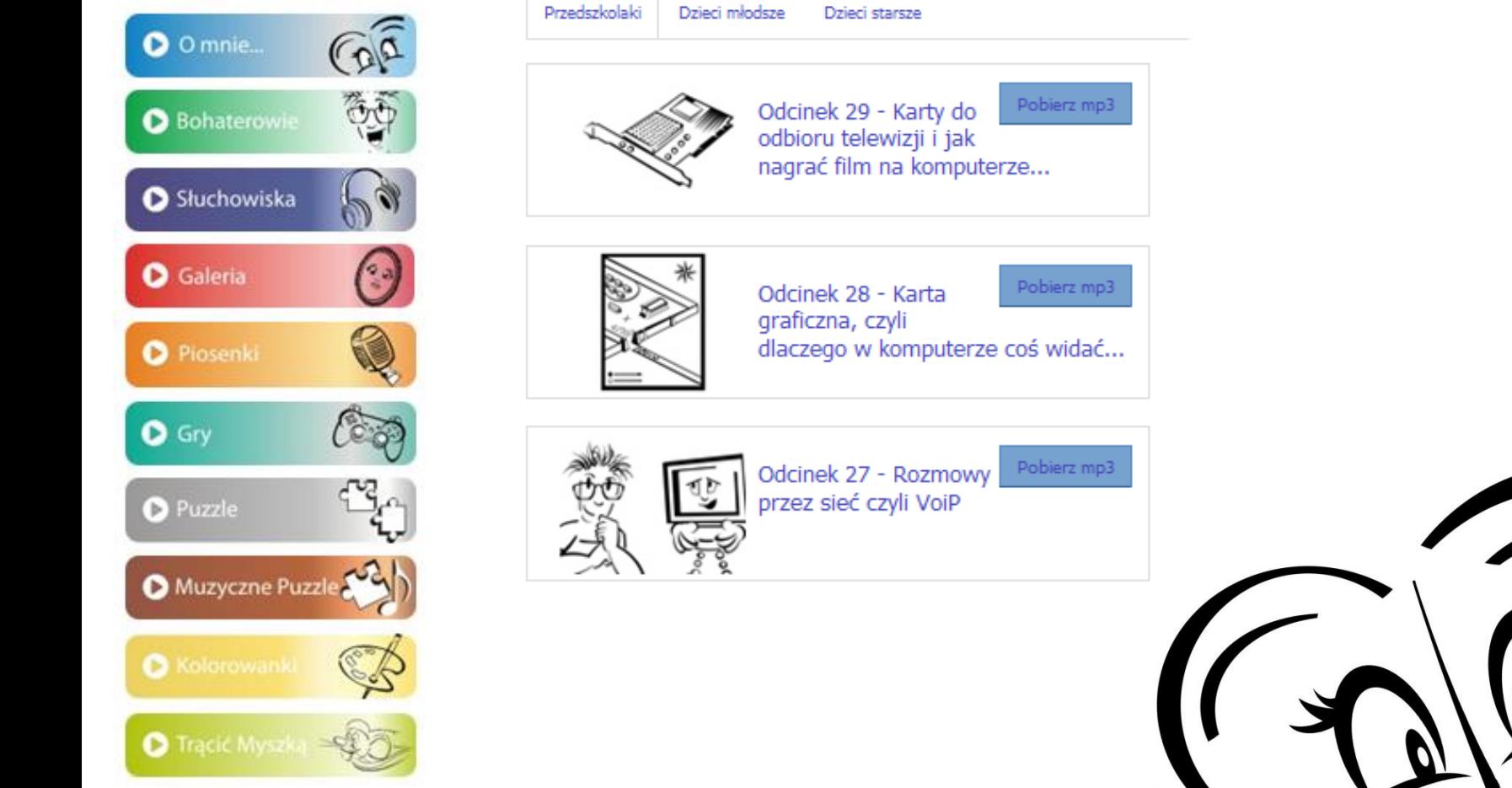

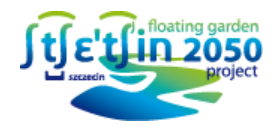

### **ZAKŁADKA MULTIMEDIA**

W portalu są gromadzone pliki multimedialne (w formie plików video, relacji, zdjęć i prezentacji). W ramach projektu zrealizowano 10 filmów edukacyjnych i 30 filmów z zakresu bezpieczeństwa.

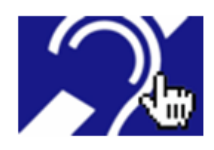

### Dostepne są tłumaczenia dla osób głuchych.

Lato z książką - Relacja

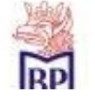

Filia nr 4, przy ul. Barnima 25 w tym roku zaprosiła młodych czytelników do literackiej podróży w najbardziej egzotyczne i niedostepne zakatki świata.

2014-08-14 09:33:00

"Półkolonia u Kmiecika" w SP nr 61 - Relacja

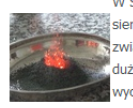

W Szkole Podstawowej Nr 61 w Szczecinie jak co roku w sierpniu działa przez dwa tygodnie "Półkolonia u Kmiecika". W związku z tym, że dzieci przez 10 miesiecy spedzają bardzo dużo czasu w szkole, to na półkoloniach główną zasadą jest wychodzenie ze szkoły, poznawanie Szczecina, jego okolic oraz różnych instytucji.

2014-07-01 10:10:00 Półkolonie w Centrum Żeglarskim - Relacja

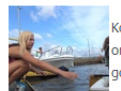

Kończy się już piąty, ostatni już w tym roku turnus półkolonii rganizowanej przez Centrum Żeglarskie. Na swojej przystani ściliśmy blisko 180 dzieci i młodzieży.

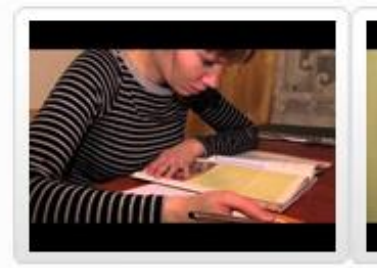

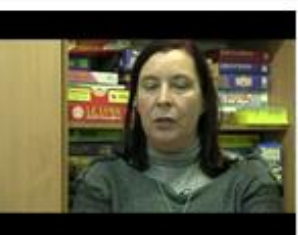

Metody efektywnej nauki

Dysortografia

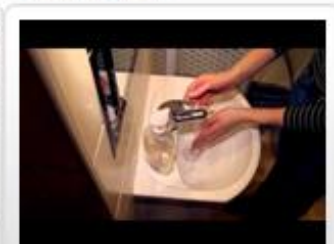

Higiena osobista

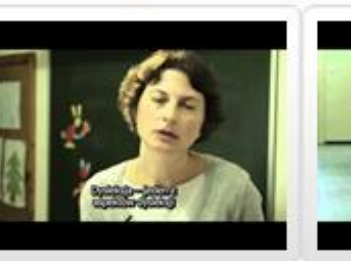

Ciaża nastolatek

Dysgrafia

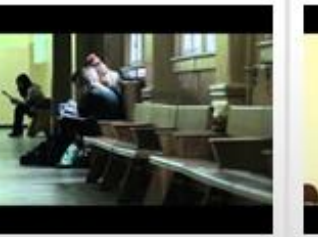

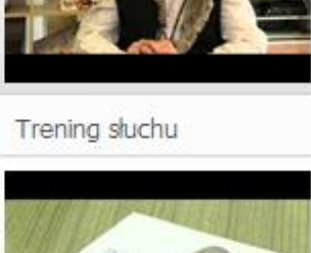

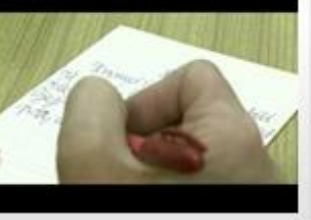

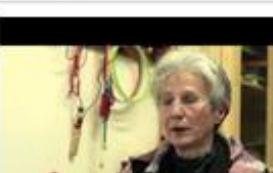

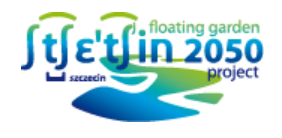

# **BAZA WIEDZY O OŚWIACIE**

### **Nabór** Kalendarz roku szkolnego  $2014/15$ Raport o stanie oświaty Prawo oświatowe **Biblioteki Encyklopedie** Słowniki Baza instytucji oświatowych

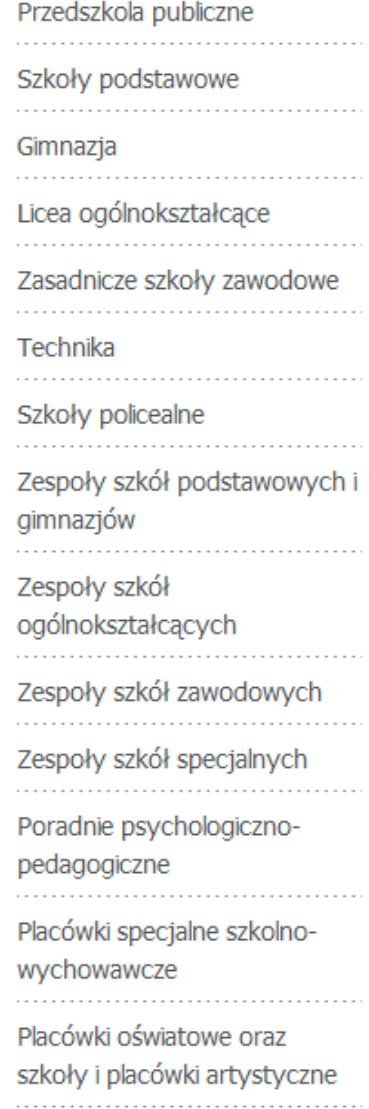

#### Szkoły podstawowe

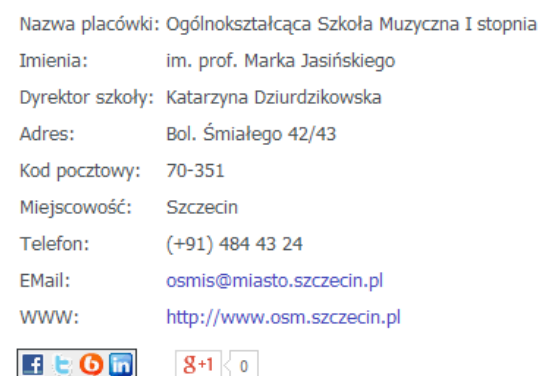

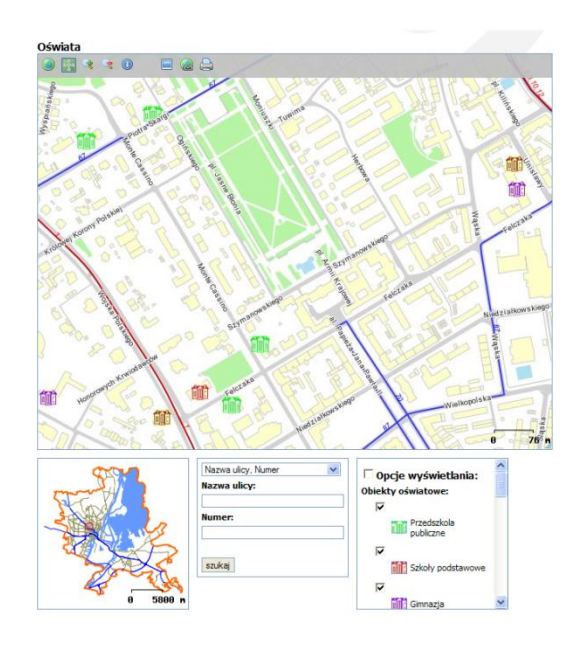

# **ZARZĄDZANIE PROCESEM NAUCZANIA:**

### **i-dziennik**

Spełnia zadanie gromadzenia informacji i informowania o ocenach oraz frekwencji ucznia. Umożliwia szybki i zdalny dostęp uczniom i opiekunom do informacji o wynikach w nauce, frekwencji ucznia, aktualnego planu lekcji, terminarza wydarzeń klasowych, bieżących ogłoszeń. Dziennik elektroniczny umożliwia komunikację pomiędzy nauczycielami, uczniami, rodzicami lub opiekunami uczniów i dyrekcją szkoły.

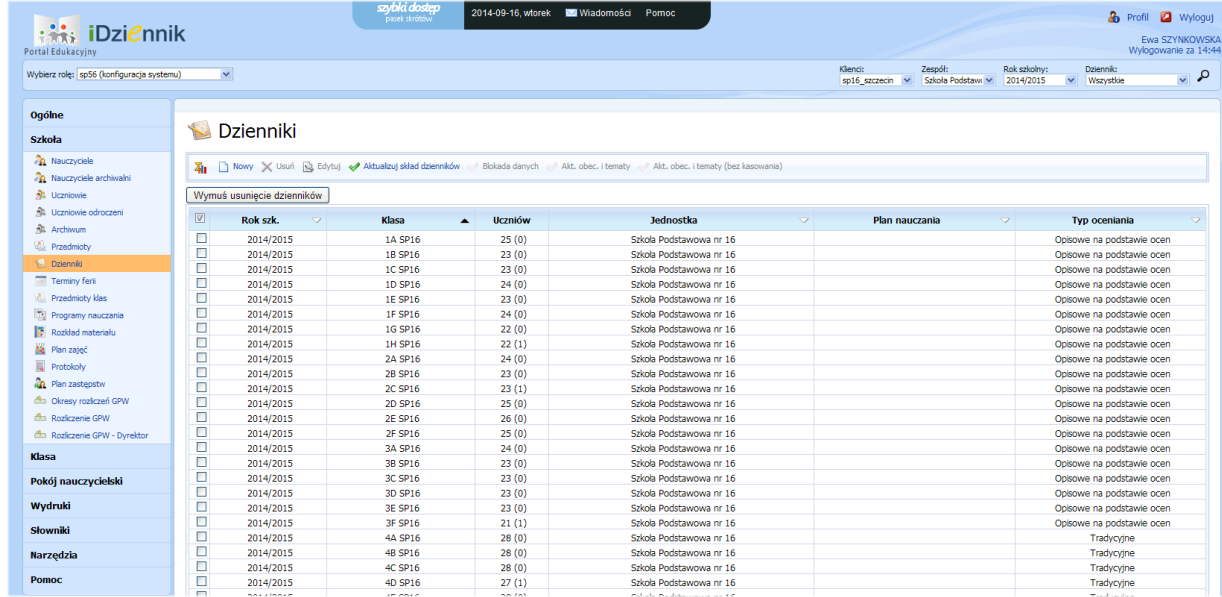

#### **Aplikacje** Dziennik elektroniczny

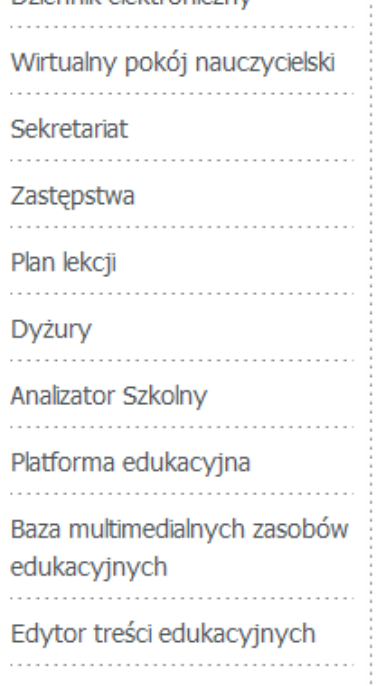

Forum

Panel Admina

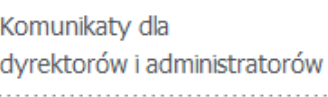

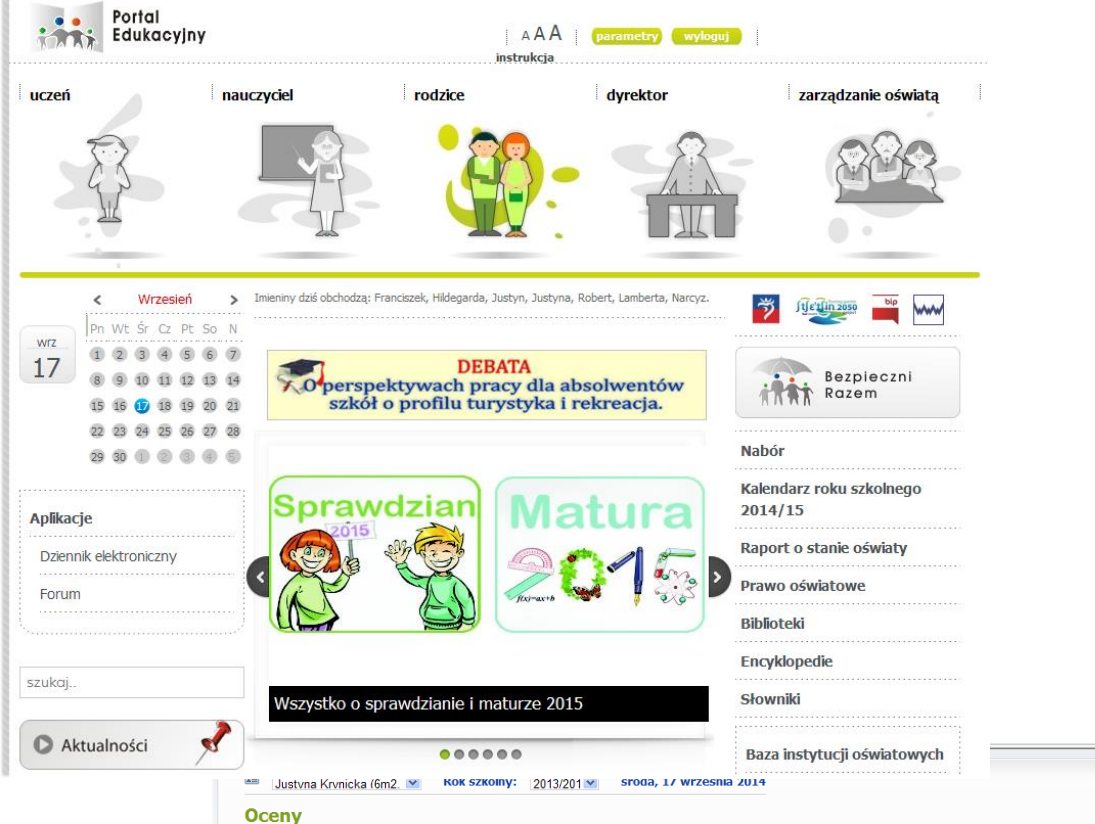

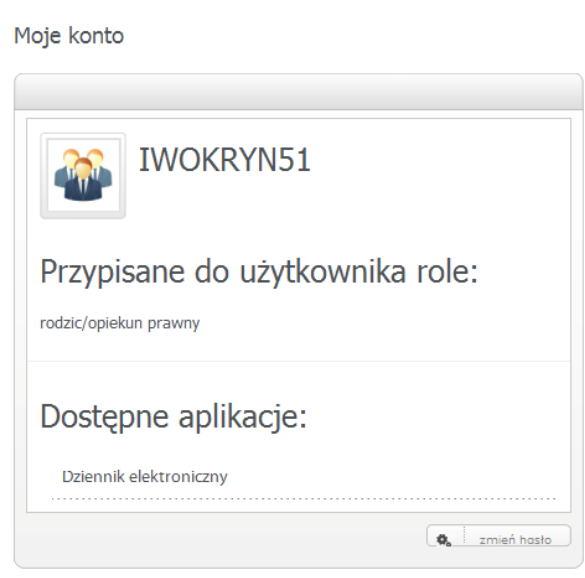

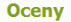

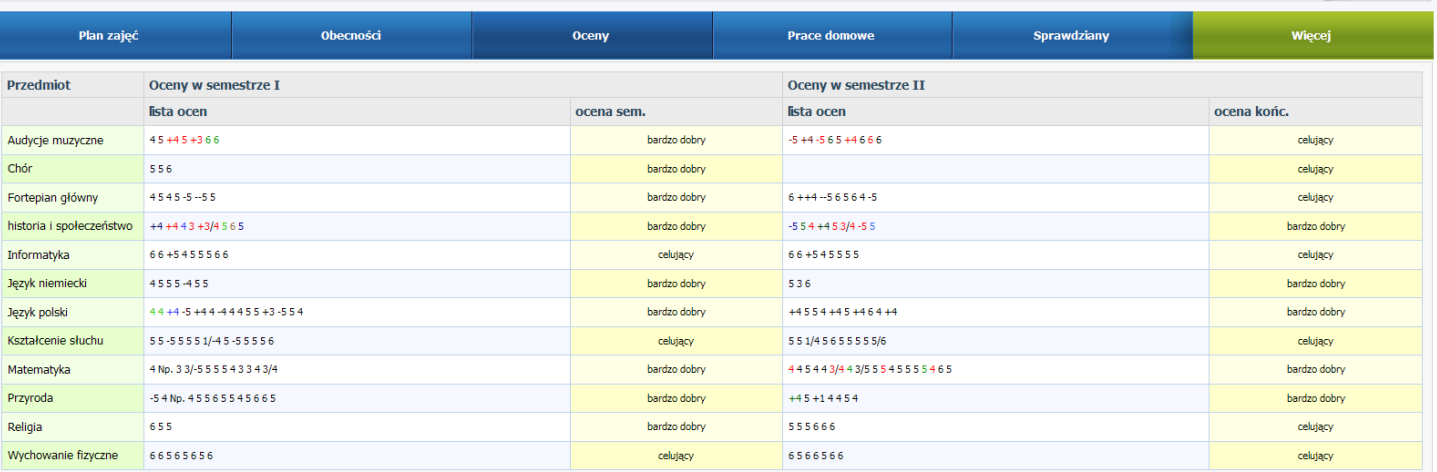

 $\overline{a}$ 

in I

**interest iDziennik** 

Portal Edukacyjny

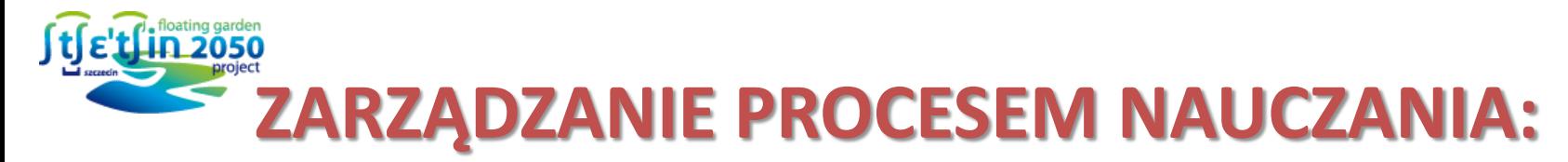

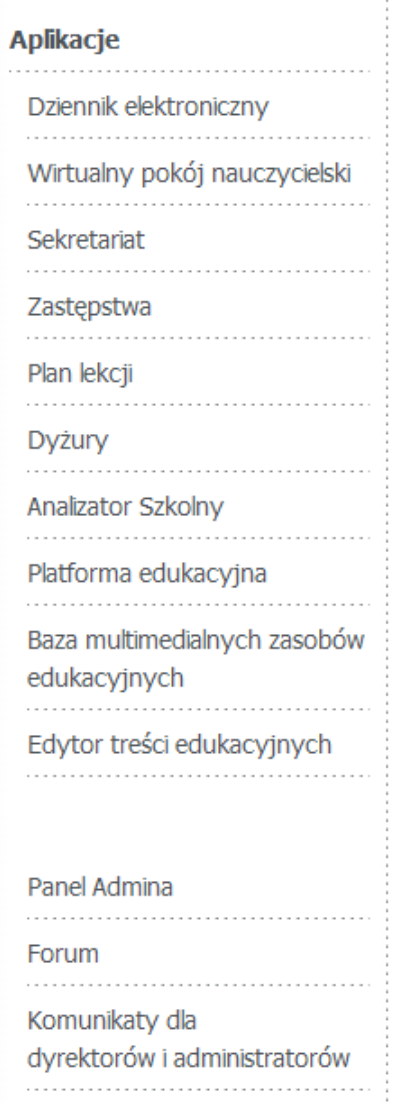

### **Wirtualny Pokój Nauczycielski**

Moduł spełnia funkcje informacyjnego poziomu usługi. Umożliwia nauczycielom i dyrekcji szkoły sprawne zarządzanie informacją.

### **Sekretariat**

Aplikacja sekretariat umożliwia zgodne z obowiązującym prawem dokumentowanie informacji o uczniach w jednostce oświatowej. Gromadzić informacje o nauczycielach i rodzicach.

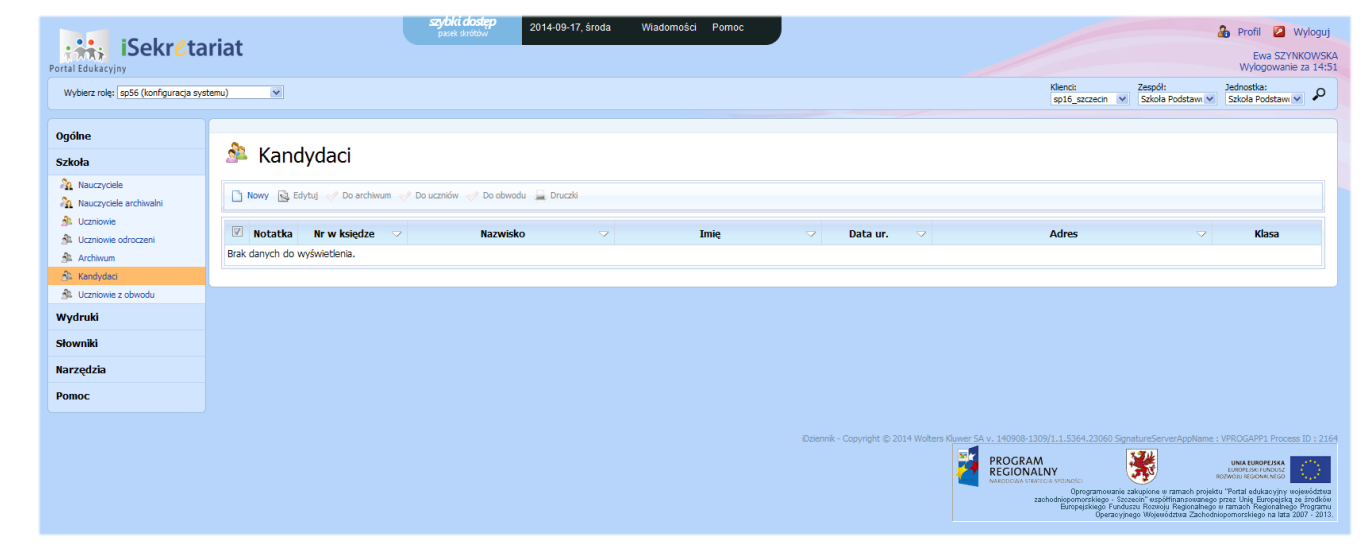

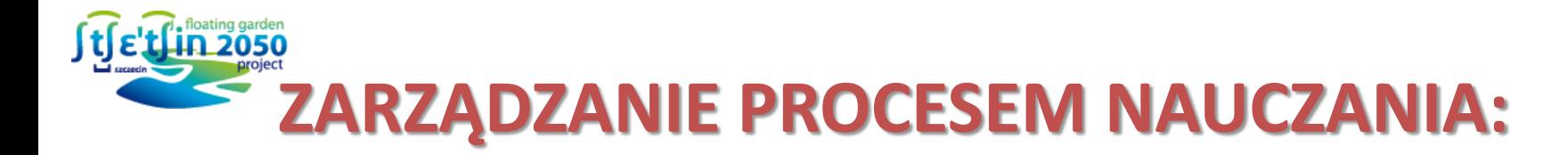

#### **Aplikacje**

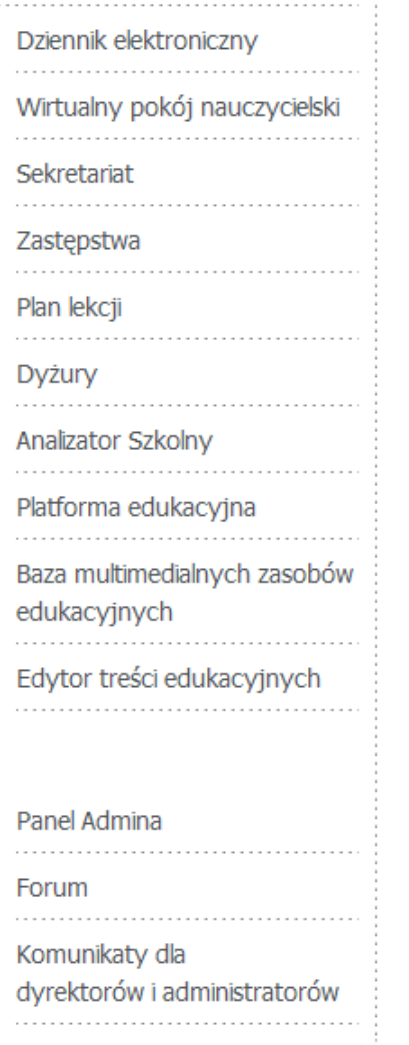

### **Księga Zastępstw i Nieobecności Nauczycieli**

Umożliwia dyrektorowi szkoły planowanie doraźnych zastępstw za nieobecnych nauczycieli w kolejnych dniach roku szkolnego.

### **Plan lekcji**

Umożliwia dyrektorowi szkoły planowanie dyżurów nauczycielskich w oparciu o tygodniowy rozkład zajęć oraz wspomaga działania dyrektora szkoły związane zapewnieniem bezpieczeństwa uczniom na terenie szkoły podczas przerw międzylekcyjnych.

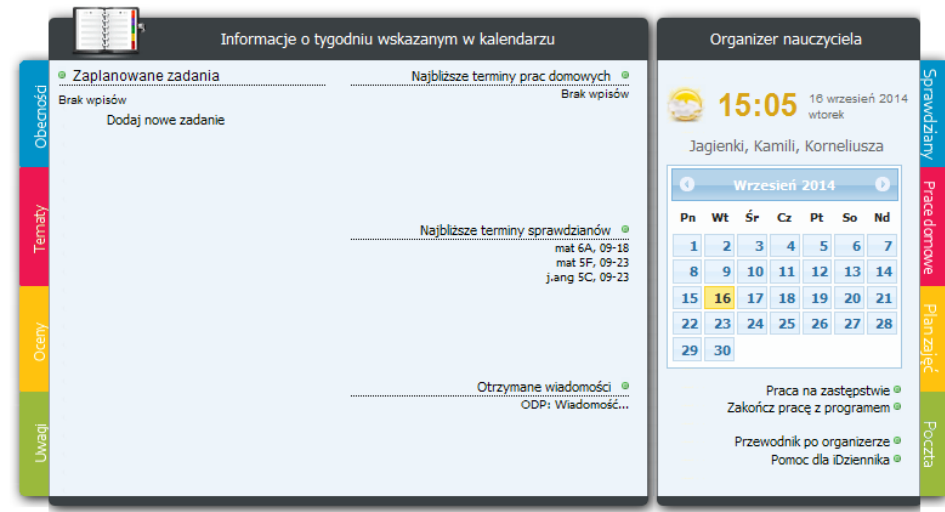

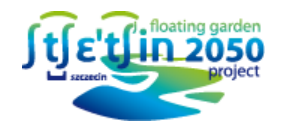

### **WSPARCIE PROCESU NAUCZANIA:**

### **E-learning**

Mechanizm e-learningu pozwala na utworzenie własnej skali punktacji zadań i przesłanie ocen bezpośrednio do dziennika elektronicznego.

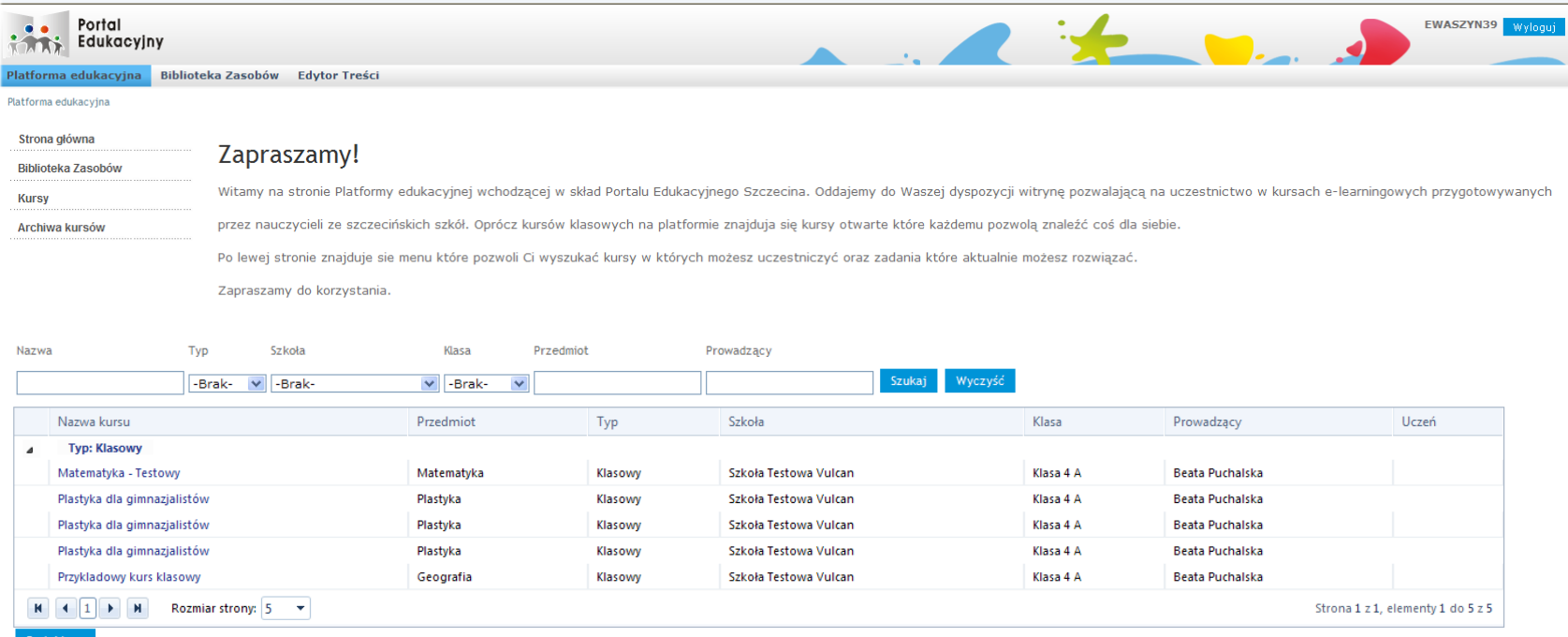

# **ZARZĄDZANIE PROCESEM NAUCZANIA:**

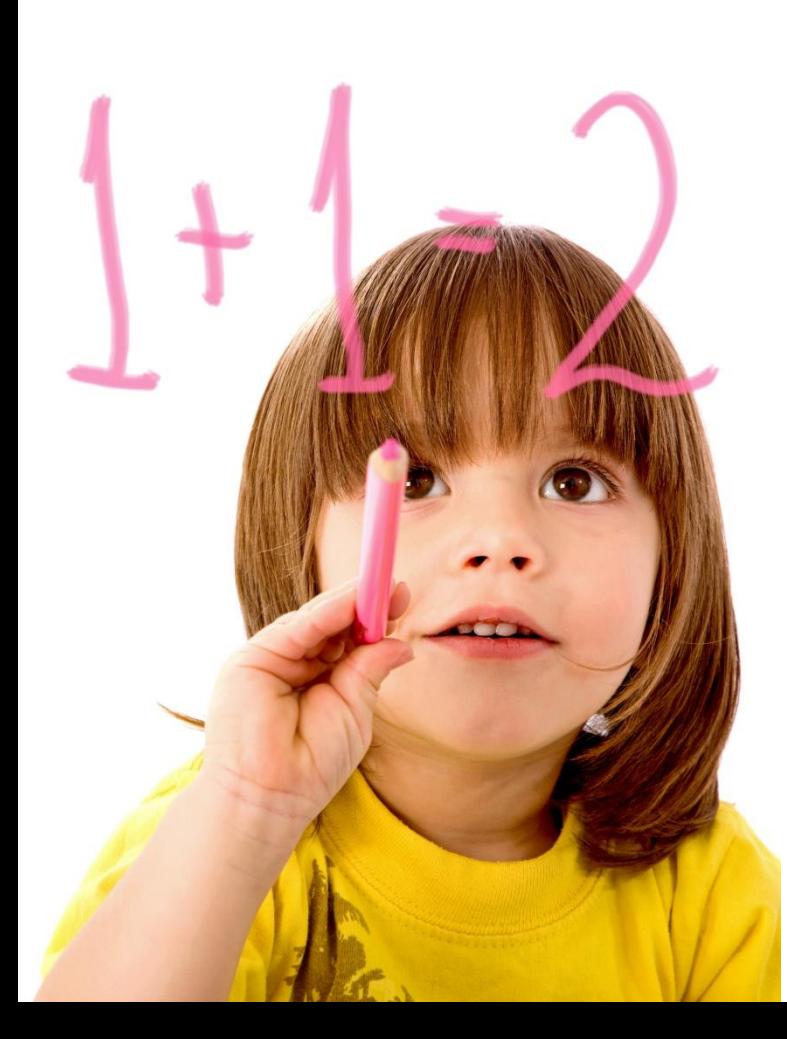

Funkcjonalność umożliwiająca realizację kursów, zdalnych testów, sprawdzianów wraz z ich oceną. Wspierana będzie praca własna ucznia, uczenie się we własnym tempie i w dowolnym czasie. Główne elementy:

- warstwa portalowa zarządzanie kontami użytkowników,
- edytor treści odpowiadającego za tworzenie i edycję zasobów e-learningowych,
- wizualna prezentacja treści, publikowanie materiału zgodnego ze standardem SCORM.

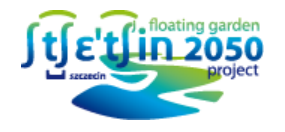

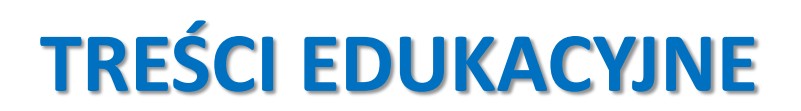

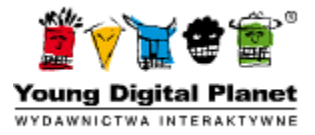

Komputer można wykorzystywać nie tylko do zabawy, ale i do efektywnej nauki. W portalu edukacyjnym nauczyciele mogą udostępnić ok. 16 500 sztuk elektronicznych treści edukacyjnych podzielonych na poszczególne etapy nauczania.

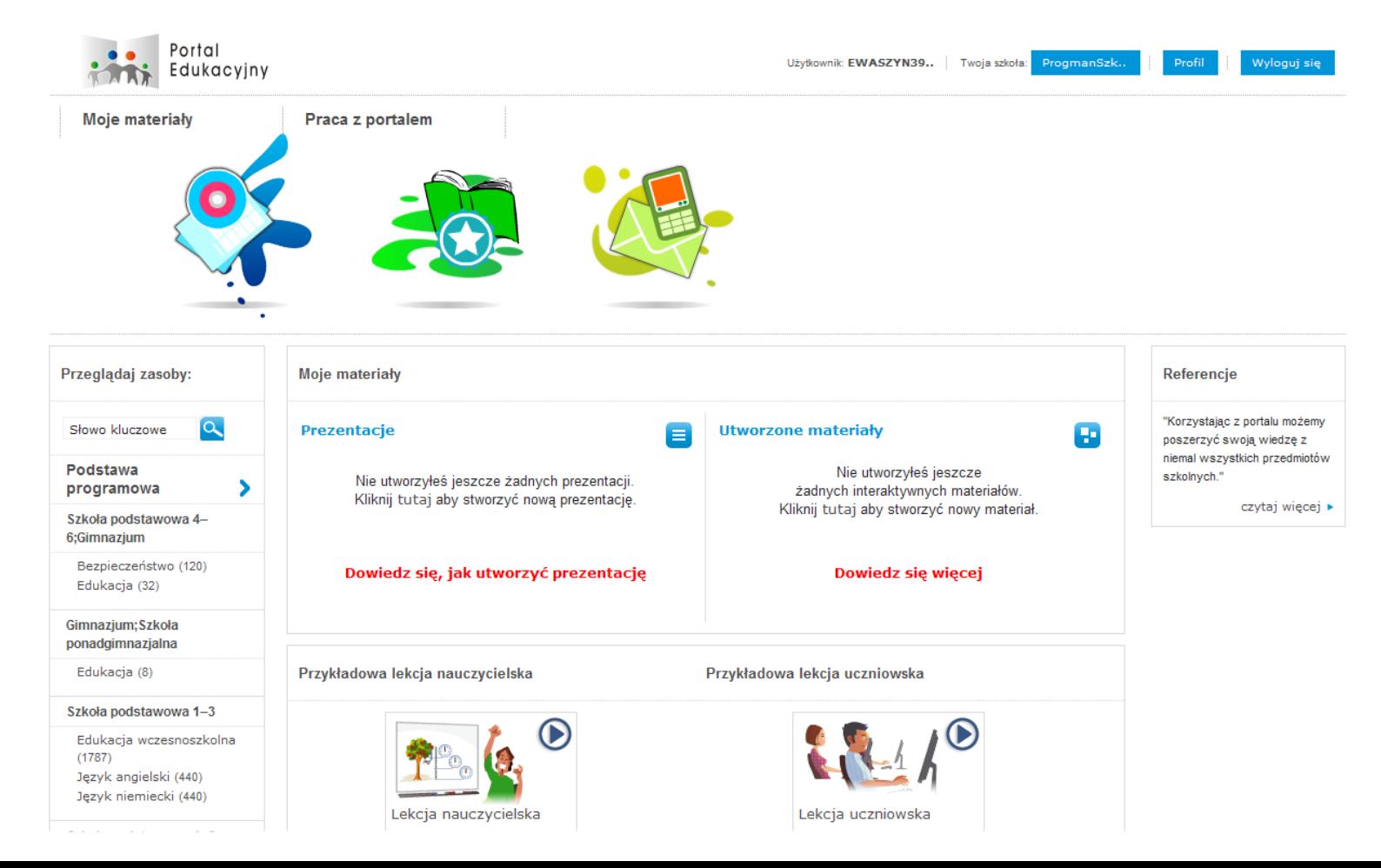

#### Przeglądaj wg podstawy

#### programowej

1. Edukacja polonistyczna (1559)

- · 1. Korzystanie z informacji. (1462)
- · 2. Analiza i interpretacja tekstów kultury. (117)
- · 3. Tworzenie wypowiedzi.  $(768)$
- 2. Edukacja muzyczna (93)
- 3. Edukacja plastyczna (29)
- 4. Edukacja społeczna (207)
- 5. Edukacja przyrodnicza (446)
- 6. Edukacja matematyczna  $(77)$
- 7. Zajęcia komputerowe (18)
- 8. Zajęcia techniczne (8)
- 9. Wychowanie fizyczne i edukacja zdrowotna (4)
- **10.** Etyka (24)
- 11. Język mniejszości narodowej lub etnicznej
- 12. Język regionalny język kaszubski

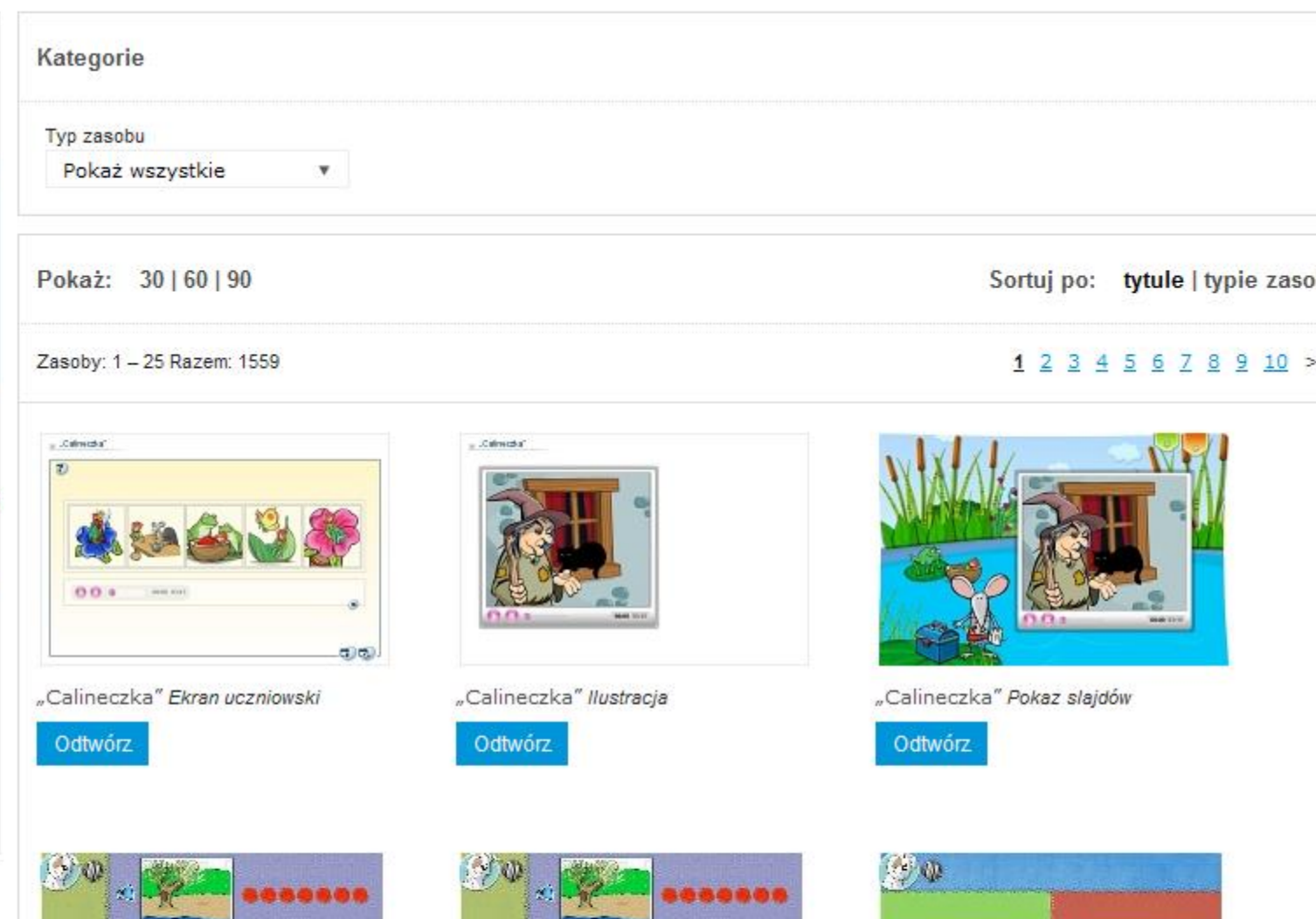

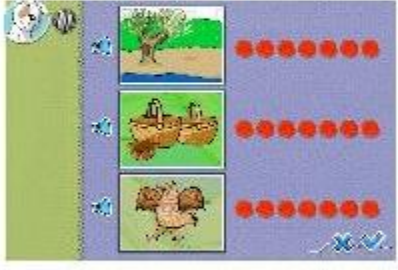

"Rz, rz" - Analiza słuchowa zdania Ekran uczniowski

### ...... ,,,,,,, - 26 A.I

"Rz, rz" - Analiza słuchowa zdania Ekran uczniowski

Odtwórz

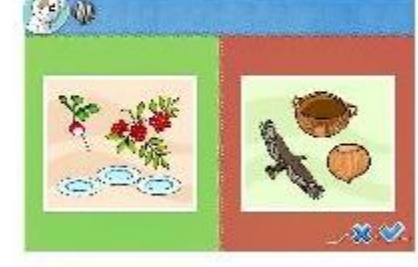

"Rz, rz" - Analiza sylabowa wyrazów Cwiczenie

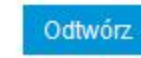

#### Odtwórz

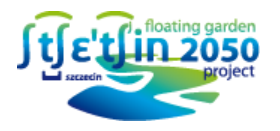

### **NARZĘDZIE DO TWORZENIA TREŚCI EDUKACYJNYCH:**

W Portalu edukacyjnym uczeń może wykorzystać prezentacji. Umożliwia ono tworzenie własnych prezentacji, w tym prezentacji zestawionych z pojedynczych zasobów edukacyjnych udostępnionych poprzez aplikację e-learning.

W zakresie tworzenia prezentacji będzie możliwość:

- tworzenia, edycji i usuwania prezentacji;
- dodawania do prezentacji różnych zasobów;
- $\checkmark$  edukacyjnych zamieszczonych w aplikacji
- dodawania zewnętrznych plików;
- $\checkmark$  dodawania linków do stron internetowych;
- odtwarzania i edycji zawartości prezentacji;
- $\checkmark$  dodawania prezentacji do listy ulubionych;
- publikowania zawartości prezentacji dla innych użytkowników;
- $\checkmark$  drukowania zawartości prezentacji na drukarce lub do pliku PDF;
- $\checkmark$  sterowania kolejnością elementów znajdujących się w prezentacji;
- włączania lub wyłączania wyświetlania poszczególnych elementów prezentacji.

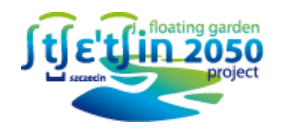

## **ELEMENTY SPOŁECZNOŚCIOWE:**

### **FACEBOOK**

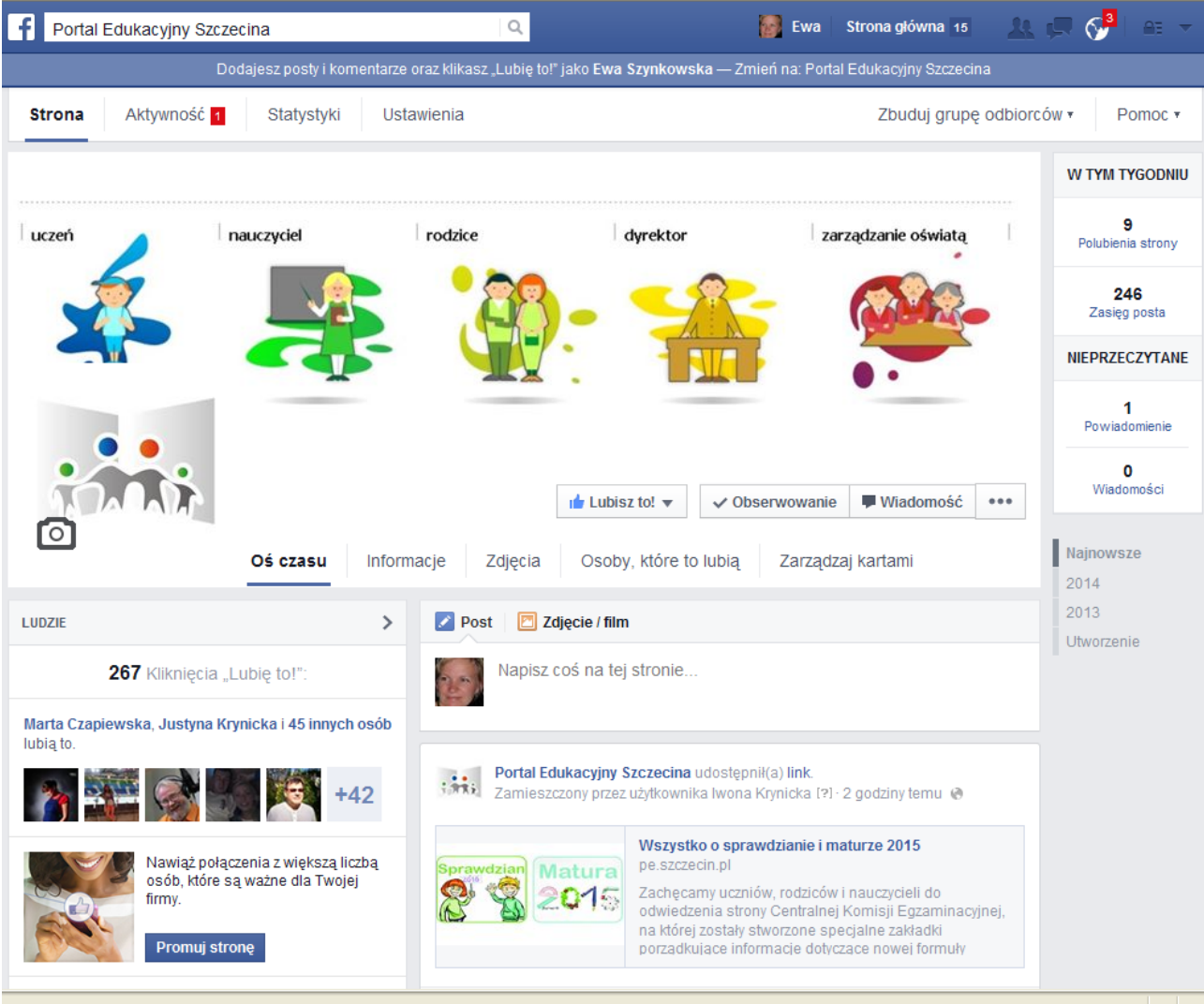

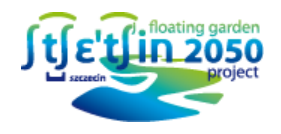

# **ELEMENTY SPOŁECZNOŚCIOWE:**

**CZATY**

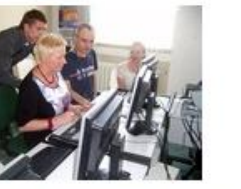

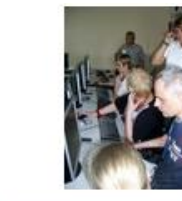

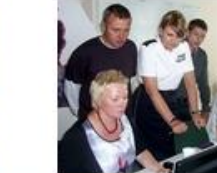

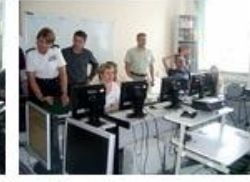

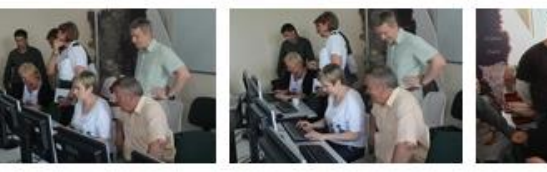

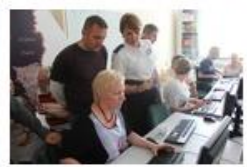

**DEBATY**

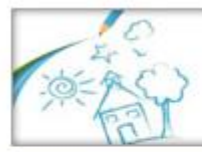

**SZCZECIŃSKIE FORUM OŚWIATOWE** W drodze do dobrej szkoły? Zadaj pytanie na debatę >>>

**DEBATA** X Operspektywach pracy dla absolwentów<br>szkół o profilu turystyka i rekreacja.

**FORA**

**ANKIETY**

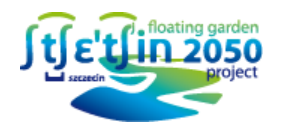

### **STATYSTYKI**

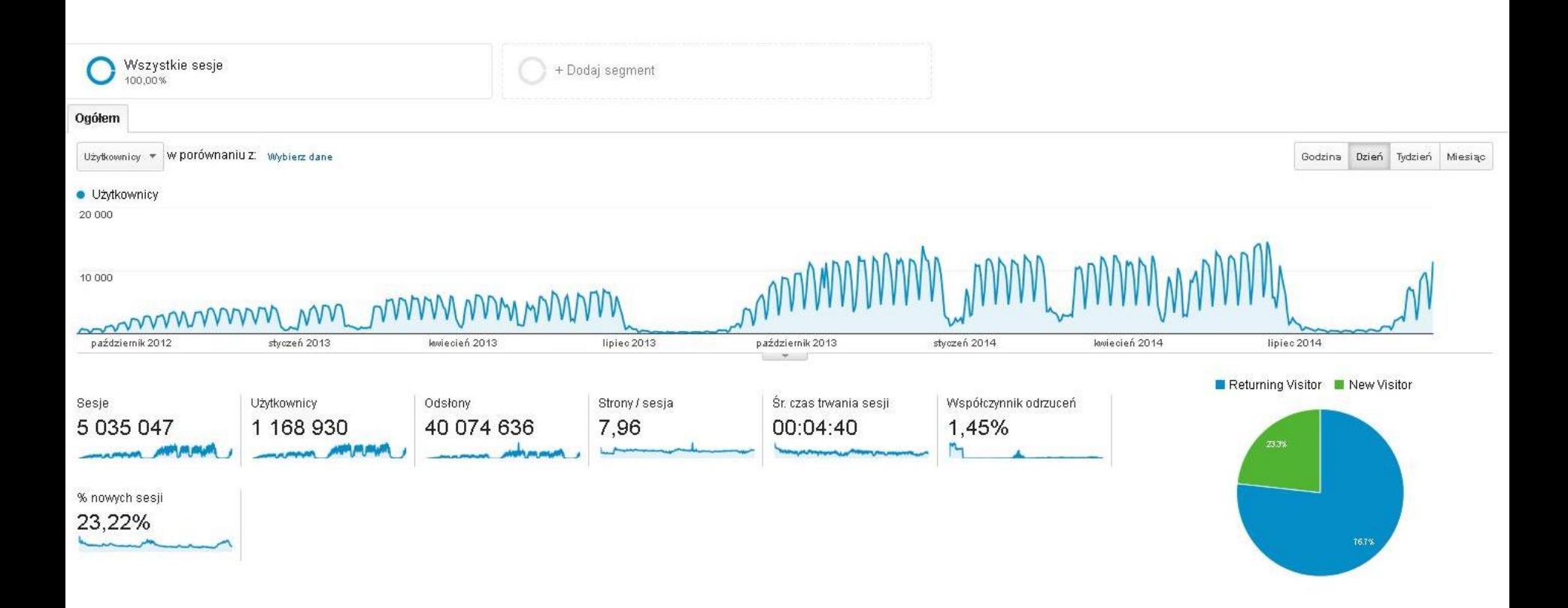

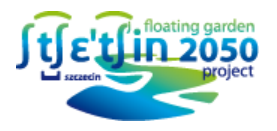

# **STATYSTYKI - PORÓWNANIE**

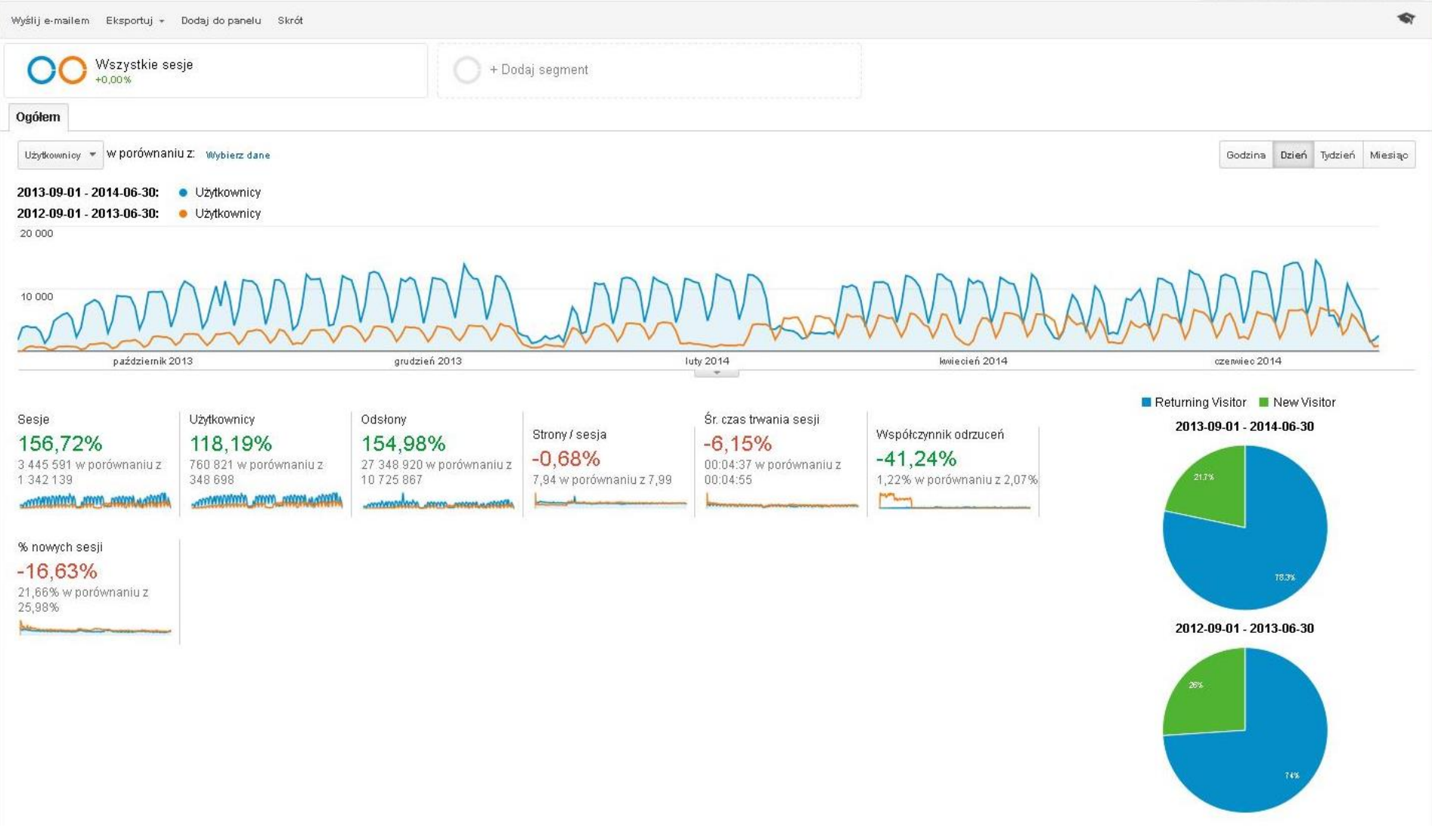

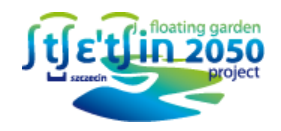

# **PROJEKTY WSPIERAJĄCE OŚWIATĘ**

# **PORTAL BEZPIECZNI RAZEM**

- $\checkmark$  Serwis informacyjny o bezpieczeństwie,
- $\checkmark$  Filmy o bezpieczeństwie 30 szt.,
- $\checkmark$  120 materiałów edukacyjnych,

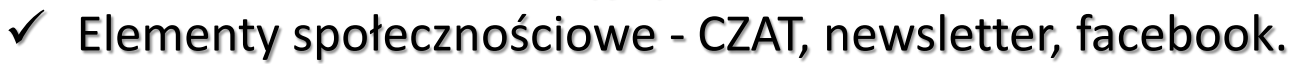

# **INFRASTRUKTURA SPOŁECZEŃSTWA INFORMACYJNEGO – etap-1 i 2**

- $\checkmark$  HOTSPOTY Etap I 163 i Etap II 205,
- $\checkmark$  Strefa bezprzewodowego internetu w każdej szkole,
- $\checkmark$  Budowa infrastruktury serwerowej dla portali i stref bezprzewodowych,
- Rozbudowa zasobów do transmisji danych na obszarze miasta.

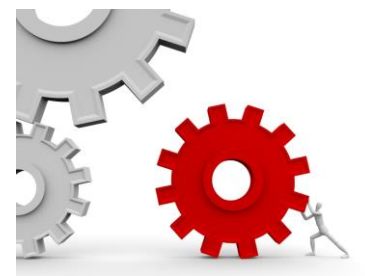

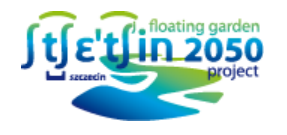

### **CO PRZED NAMI:**

- Rozwój sfery społecznościowej,
- Lifting strony,
- Pozyskiwanie większej ilości publikacji,
- Rozwój zakładek,
- Współpraca z ekspertami w zakresie przekazywania dobrych praktyk.

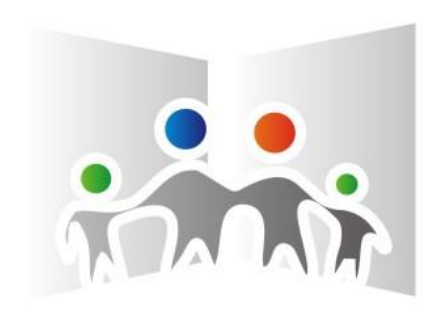

### **DZIĘKUJĘ ZA UWAGĘ**

### **ZAPRASZAM NA STRONĘ**

pe.szczecin.pl pbr.szczecin.pl

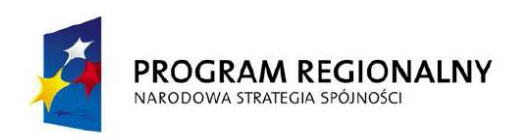

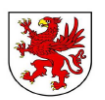

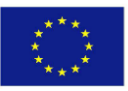